## **راهنماي دریافت کارت دانشجویی دانشجویان ورودي 99**

**-1 ورود به لینک /ir.ac.guilan.epay://https سامانه پرداخت الکترونیکی**

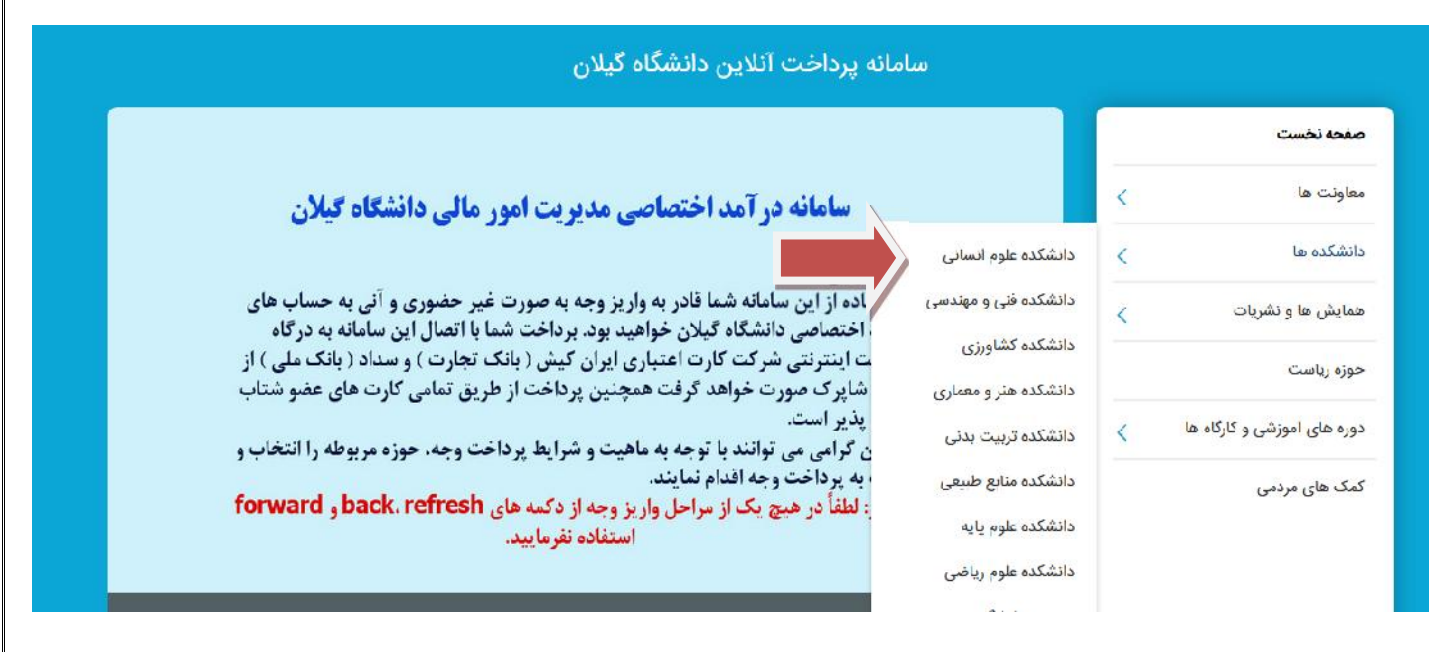

**-2 انتخاب دانشکده محل تحصیل با توجه به رشته دانشجو** 

**-3 انتخاب آیتم پرداخت با توجه به محل سکونت دانشجو**

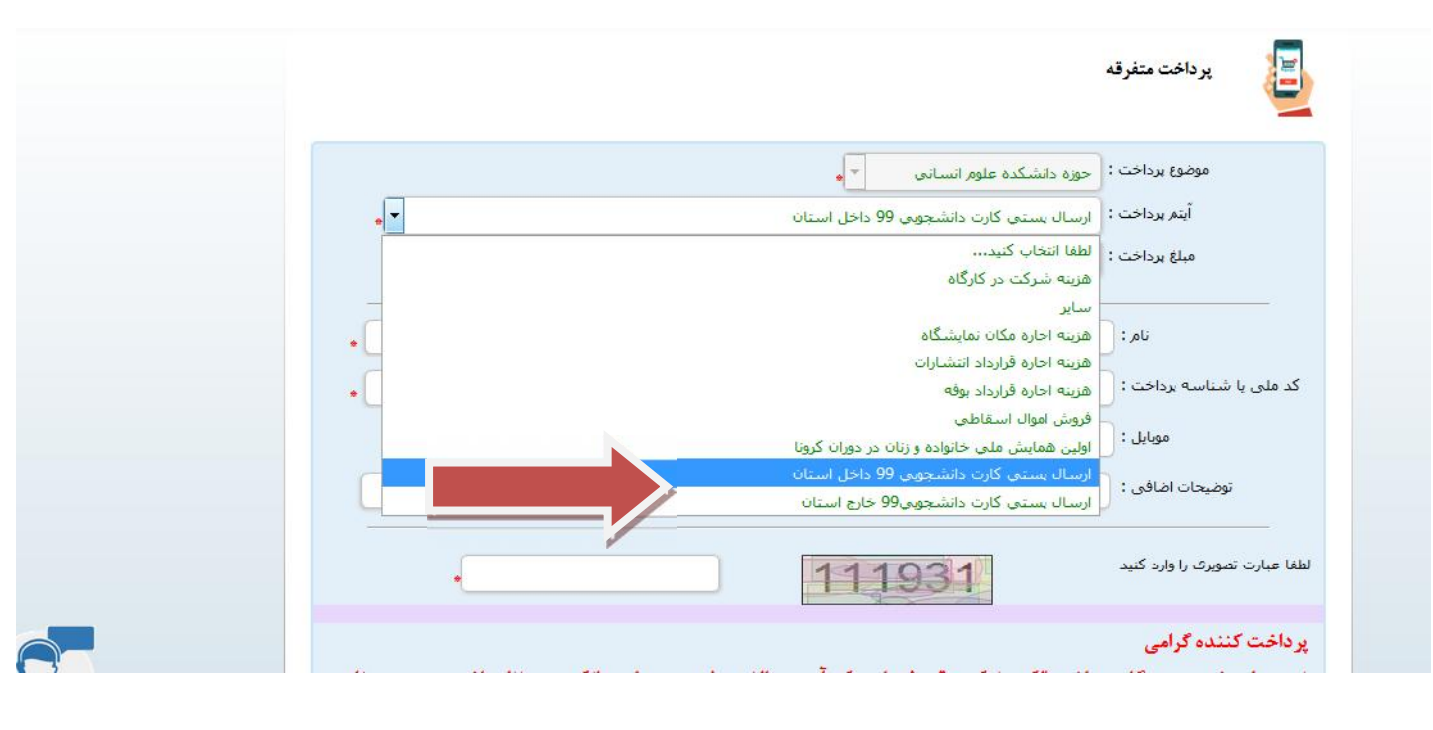

**-4 پرداخت هزینه با یکی از کارت هاي عضو شتاب**

**-5** پس از ورود به سامانه جامع آموزش از قسمت مکاتبات اداري – فرم هاي درخواست – درخواست هاي متفرقه-از گزینه نوع درخواست ، درخواست ارسال کارت دانشجویی را انتخاب و سپس گزینه ارسال پستی کارت را کلیک نمایید.

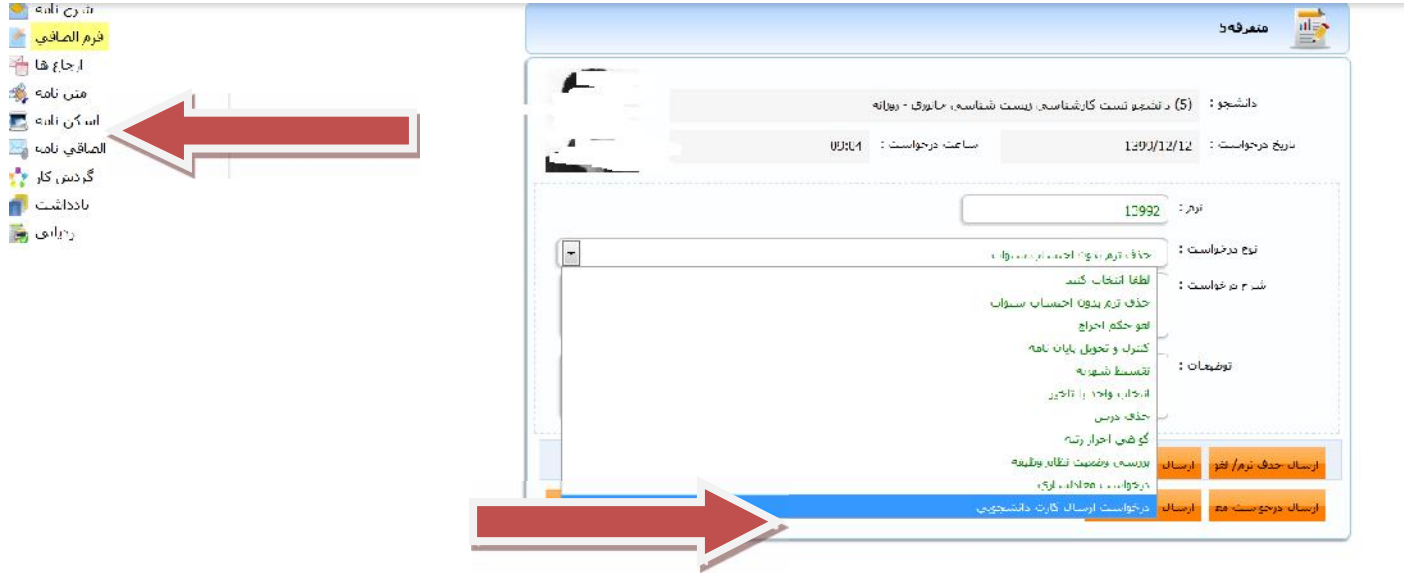

**-6 در قسمت شرح درخواست آدرس پستی دقیق به همراه کد پستی را درج نمایید.**

**-7 اسکرین شات رسید پرداخت یا فیش واریزي را در قسمت الصاقی نامه ، ضمیمه نمایید.**